#### $\blacksquare$ ✚ Paket haven kann uns bei anderen Formaten wie z.B. Stata-Dateien helfen  $\mathcal{L}_{\mathcal{D}}$  Der Datensatz wird im ASCII format abgespeichert, wodurch er in jedem Texteditor begutachtet werden kann  $R_{\rm eff}$  reproduzierbarkeit der Analysen durch Datengrundlage gegeben durch Datengrundlage gegeben durch Daten  $-$  Pfad zur Datei mit file.path  $\sim$  Welches Format hat die Datei $\sim$  $\mathbb{R}^n$  in den ordner wrangling mit Hilfe des Befehls setzu  $\mathcal{S}(\mathcal{S}) = \mathcal{S}(\mathcal{S})$  . Let  $\mathcal{S}(\mathcal{S}) = \mathcal{S}(\mathcal{S})$  be the contract of  $\mathcal{S}(\mathcal{S})$  $\Gamma_{42}$   $\Gamma_{42}$   $\sim$   $\sim$   $\sim$   $\sim$   $\sim$ [5] "Kindersterblichkeit.dta"  $\mathbf{f}(\mathbf{f})$   $\mathbf{f}(\mathbf{f})$  $\mathbf{F} = \mathbf{F} \cdot \mathbf{F} \cdot \mathbf{F} = \mathbf{F} \cdot \mathbf{F} \cdot \mathbf{F}$ z.B. Excel-Dateien ✚ Dateiformat wird häug verwendet  $F_{\text{max}}$  reads trader deutlich schneller die build-in Funktionen von Rotz ✚ *Nicht benutzen:* read.table, read.csv, read.delim excels the countries of the Lebense Lebenser and Lebense  $\Gamma$ <chr> <dbl> <dbl> <dbl>  $\mathsf{max} \ \mathbf{D} \mathbf{A}$ countries  $1951 \oplus 1951$  $\sim$   $\sim$   $\sim$   $\sim$   $\sim$   $\sim$   $\sim$ tibble abgespeichert-  $\blacksquare$  reads and  $\blacksquare$ read.delim) speichern die Daten als Data Frame  $V$ UII Datellesen String-Variablen  $V$ Stata-Datensätze einlesen, welche oft mit Artikeln in Fachzeitschriften veröffentlicht werden kindersterblichkeit (\* readad data/Kindersterblichkeit.de), waarde een die stel van die stel van die stel van d Zellen können leer sein [Impo](https://readr.tidyverse.org/)rtieren von [Daten](https://readxl.tidyverse.org/)

kann String- und Faktorvariablen unterscheiden

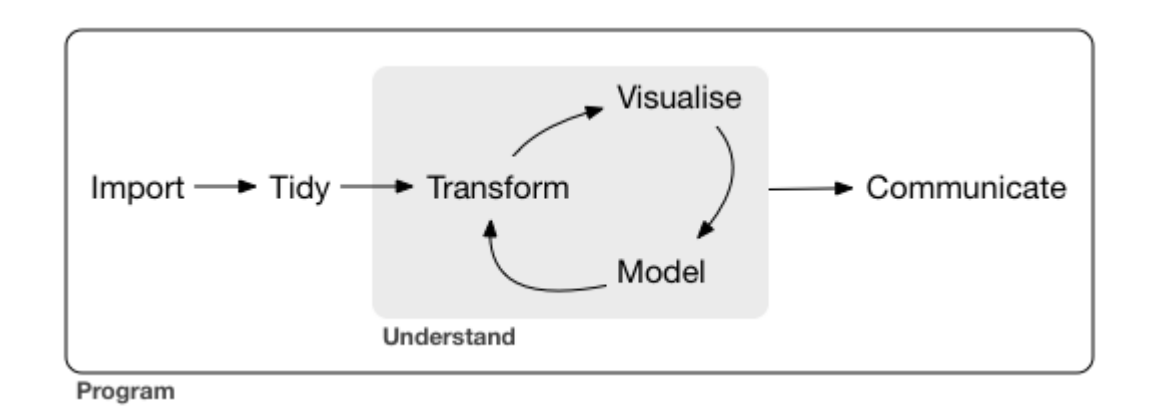

Quelle: Wickham, H., & Grolemund, G. (2016). R for data science: import, tidy, transform, visualize, and model data." O'Reilly Media, Inc.

# Einführung

Bisher hatten Sie sich mit bestehenden Datensätzen in Form von R Objekten beschäftigt

In den Projekten sind Dinge wichtig wie:

- ✚ Zusammenfügen von Informationen aus verschiedenen Datenquellen
- ✚ Bereinigen des Datensatzes (falsch ausgefüllte Fragebögen, Codierung von Zeitreihen in Datastream, ...)
- ✚ Konsistenzchecks (Outlier, doppelte Beobachtungen, ...)

Dies wollen wir nun lernen.

- ✚ Es ist selten, dass Sie in ihrer Analyse auf bereits bearbeitete Datensätze stoßen
- ✚ *Meistens:* Daten müssen aus Excel, Text, Datenbank, API, HTML ... importiert werden
	- ✚ Sie können sich Excel- und Textdateien aus den meisten Datenbanken generieren lassen (DAFNE, Datastream, Bloomberg ...)
	- ✚ Pakete readr and readxl können uns bei Excel und Textdateien helfen
	- ✚ Paket rvest kann uns bei HTMLs helfen
	- ✚ Paket haven kann uns bei anderen Formaten wie z.B. Stata-Dateien helfen

- ✚ Sie sollten Datensätze grundsätzlich *nicht* in Excel abspeichern
- ✚ Vorteil von ".csv" (comma-separated value) oder ".txt" (tab-separated value) Dateien:
	- ✚ Sie sind plattformunabhängig lesbar (UNIX/Windows/MAC)
	- ✚ Sie benötigen kein lizenziertes Programm um den Datensatz öffnen zu können
	- ✚ Der Datensatz wird im ASCII Format abgespeichert, wodurch er in jedem Texteditor begutachtet werden kann
	- ✚ Reproduzierbarkeit der Analysen durch Datengrundlage gegeben

- ✚ Sie sollten Datensätze grundsätzlich *nicht* in Excel abspeichern
- ✚ Vorteil von ".csv" (comma-separated value) oder ".txt" (tab-separated value) Dateien:
	- Sie sind plattformunabhängig lesbar (UNIX/Windows/MAC)
	- Sie benötigen kein lizenziertes Programm um den Datensatz öffnen zu können
	- ✚ Der Datensatz wird im ASCII Format abgespeichert, wodurch er in jedem Texteditor begutachtet werden kann
	- ✚ Reproduzierbarkeit der Analysen durch Datengrundlage gegeben

Deshalb gilt: Datensätze bitte **immer** in ".csv" oder ".txt"-Format abspeichern!

**Außnahme:** Sie arbeiten nur mit anderen R-Nutzern zusammen, dann können die Daten in .Rds abgespeichert werden.

Um Dateien einzulesen sollten Sie drei Dinge wissen:

- **+** Wo befinden Sie sich aktuell in ihrem System?
	- ✚ Aktuelles *Arbeitsverzeichnis* mit getwd
- $\bullet$  Wo befindet sich die einzulesende Datei?
	- + Pfad zur Datei mit file.path
- ✚ Welches Format hat die Datei?
	- $\blacksquare$  ".csv", ".txt", ".xls(x)", ".dta" ...

## Das Arbeitsverzeichnis

 $\bullet$  Wo befinden Sie sich aktuell und wie kann das Arbeitsverzeichnis geändert werden

getwd()

Laden Sie das Git-Repository mit den Vorlesungsunterlagen herunter. Anschließend wechseln Sie ihr Arbeitsverzeichnis in R zu dem Ordner wrangling.

Wechseln Sie in den Ordner wrangling mit Hilfe des Befehls setwd()

setwd("/Pfad/zum/neuen/Arbeitsverzeichnis") # Achten Sie auf die Anführungszeichen und Slashes!

## Das Arbeitsverzeichnis

 $\bullet$  **Wo befinden Sie sich aktuell und wie kann das Arbeitsverzeichnis geändert werden** 

getwd()

Laden Sie das Git-Repository mit den Vorlesungsunterlagen herunter. Anschließend wechseln Sie ihr Arbeitsverzeichnis in R zu dem Ordner wrangling.

Wechseln Sie in den Ordner wrangling mit Hilfe des Befehls setwd()

setwd("/Pfad/zum/neuen/Arbeitsverzeichnis") # Achten Sie auf die Anführungszeichen und Slashes!

setwd("/home/rieber/datascience-teaching/2020/wrangling/") # Pfad bei UNIX setwd("C:/Users/rieber/Desktop/datascience-teaching/2020/wrangling/") # Pfad bei Windows setwd("/Users/rieber/Desktop/datascience-teaching/2020/wrangling/) # Pfad bei Mac

#Check des Pfades getwd()

## Beispieldatensätze herunterladen und einlesen

Welche Datensätze befinden sich in dem Unterordner data?

## Beispieldatensätze herunterladen und einlesen

Welche Datensätze befinden sich in dem Unterordner *data*?

list.files("data/")

- [1] "gapminder\_life.rds"
- [2] "Geburtenrate-Beispieldatensatz.csv"
- [3] "Geburtenrate-Lebenserwartung\_Beispiel.xlsx"
- [4] "Geburtenrate-Lebenserwartung.xlsx"
- [5] "Kindersterblichkeit.dta"
- [6] "Kindersterblichkeit.xlsx"

## Spreadsheets einlesen

✚ Ein Großteil aller Datensätze werden in Spreadsheets abgespeichert

 $\blacklozenge$  Ein solches Spreadsheet ist im Grund eine Datei in Data Frame-Format

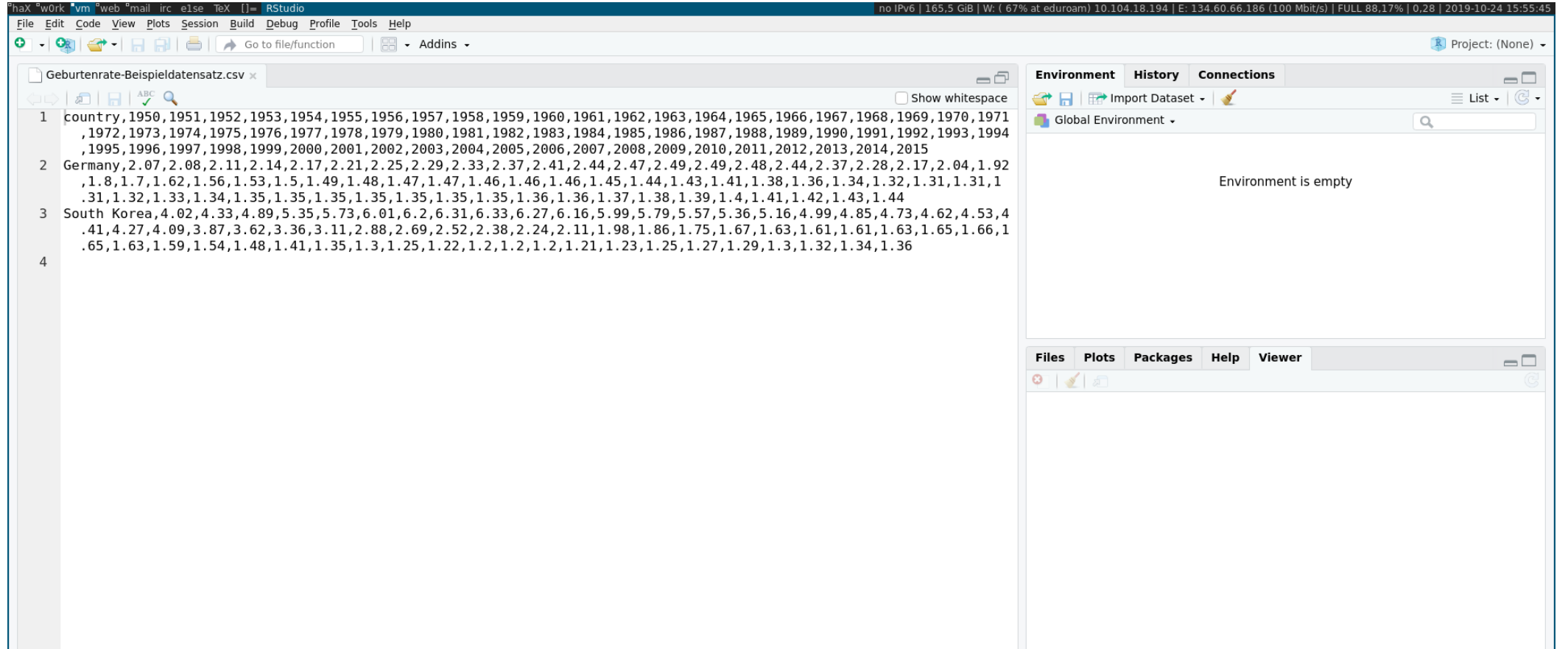

## Spreadsheets einlesen

- $+$  Enthält die Datei eine *Kopfzeile* in der die Variablennamen definiert werden?
	- Datei sollte vor dem Einlesen betrachtet werden
	- ✚ Mit einem Editor
	- ✚ In RStudio direkt(Rechtsklick auf Datei -> Anschauen mit"Rstudio")
- ✚ Einige Spreadsheet können nicht mit einem Texteditor geöffnet werden
	- ✚ z.B. Excel-Dateien
	- Dateiformat wird häufig verwendet
	- ✚ **keine** eigenen Datensätze darin abspeichern
	- $\bullet$  *jedoch* dazu in der Lage sein Excel-Dateien in R einzulesen (mit readx1 Paket)

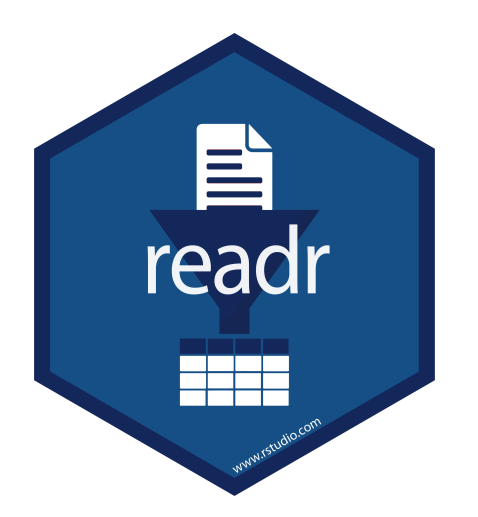

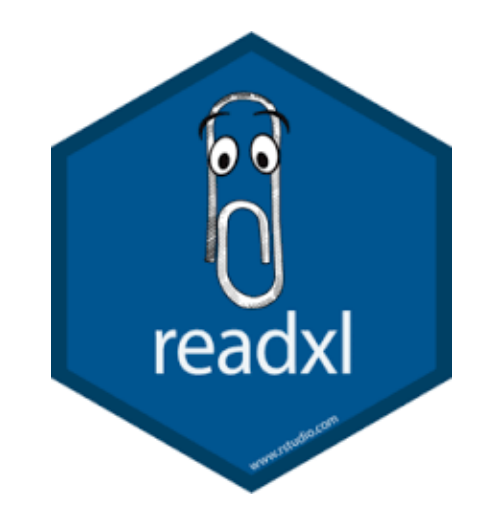

Mit den Paketen readr und readx1 können verschiedene Datensätze eingelesen werden.

Für alle Datensätze, welche mit einem Texteditor geöffnt werden können, das readr Paket:

- ✚ read\_table, read\_csv, read\_csv2, read\_tsv, read\_delim
- ✚ Beim Einlesen erhalten Sie eine Nachricht, welcher Datentyp pro Spalte erkannt wurde
- ✚ Funktionen aus dem Pakt readr sind deutlich schneller die build-in Funktionen von R
	- ✚ *Nicht benutzen:* read.table, read.csv, read.delim

library(readr) geburtenrate <- read\_csv("data/Geburtenrate-Beispieldatensatz.csv")

Für Excel Dateien gibt es das Paket readx1 mit den Funktionen:

- ✚ read\_excel, read\_xls, read\_xlsx
- ✚ Mit excel\_sheets erfahren Sie welche Tabellenblätter die Datei beinhaltet
- ✚ Hier können durch sheet einzelne Tabellenblätter angesprochen werden

library(readxl) excel\_sheets("data/Geburtenrate-Lebenserwartung\_Beispiel.xlsx")

#### [1] "Lebenserwartung\_Geburtenrate" "Erklärung"

leben\_und\_geburt <- read\_xlsx("data/Geburtenrate-Lebenserwartung\_Beispiel.xlsx", sheet="Lebenserw

Sowohl readr als auch readxl Datensätze werden als tibble (eine aktualisierte Form eines Data Frame) eingelesen

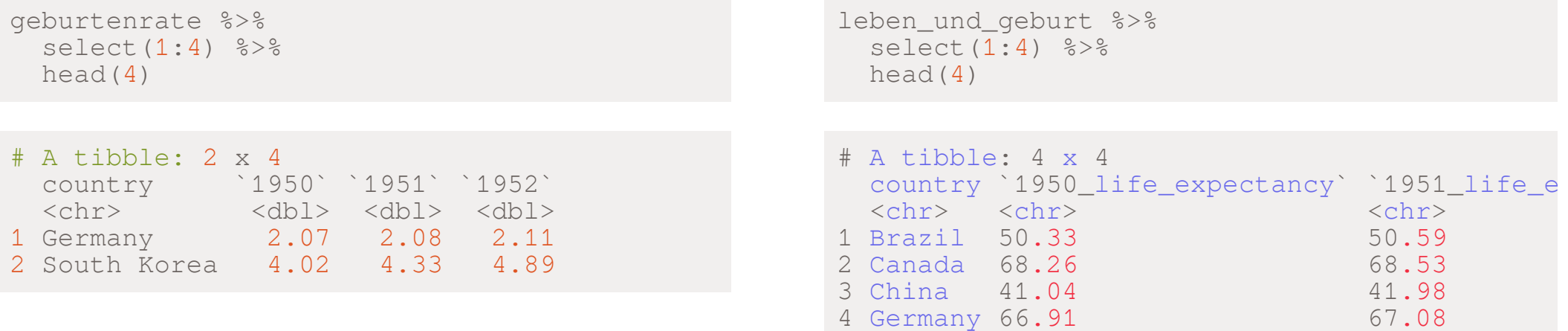

## Unterschied zwischen readr, readxl und Base R

#### **readr und readxl**

- ✚ Die von readr eingelesenen Daten werde als tibble abgespeichert-
- $\bullet$  readr erkennt automatisch Faktorvariablen und kann String- und Faktorvariablen unterscheiden
- $\bullet$  Datum und Zeit wird durch das readr Paket direkt erkannt und in ein R Datum umgewandelt
- $\bullet$  Das Einlesen durch readr ist ~10 mal schneller als in den Basisfunktionen

#### **Base R**

- ✚ Die Basisfunktionen (read.csv, read.table oder read.delim) speichern die Daten als Data Frame
- ✚ Die Basisfunktionen lesen String-Variablen als Faktorvariablen ein
- Datum und Zeit werden nicht erkannt und müssen manuell umgeformt werden

#### Das haven Paket

- ✚ Neben Excel und R wird in der Wirtschaft und Wissenschaft oft Stata, SPSS und SAS eingesetzt
- ✚ Durch das haven Paket können auch diese Datensätze eingelesen werden
- ✚ Das haven Paket bringt Flexibilität, denn hierdurch können Sie:
	- $↑$  mit Personen kooperieren, welche Stata verwenden
	- ✚ Stata-Datensätze einlesen, welche oft mit Artikeln in Fachzeitschriften veröffentlicht werden

```
library(haven)
kindersterblichkeit <- read dta("data/Kindersterblichkeit.dta")
head(kindersterblichkeit,4)
```
#### Das haven Paket

- ✚ Neben Excel und R wird in der Wirtschaft und Wissenschaft oft Stata, SPSS und SAS eingesetzt
- ✚ Durch das haven Paket können auch diese Datensätze eingelesen werden
- ✚ Das haven Paket bringt Flexibilität, denn hierdurch können Sie:
	- $↑$  mit Personen kooperieren, welche Stata verwenden
	- ✚ Stata-Datensätze einlesen, welche oft mit Artikeln in Fachzeitschriften veröffentlicht werden

```
library(haven)
kindersterblichkeit <- read_dta("data/Kindersterblichkeit.dta")
head(kindersterblichkeit,4)
```

```
# A tibble: 4 x 3
 Country Year Mortality
 <chr> <dbl> <dbl>
1 Afghanistan 1950 435.
2 Afghanistan 1951 432.
3 Afghanistan 1957 376.
4 Afghanistan 1958 370.
```
## Probleme beim Einlesen von Daten

Wenn Sie Daten in R einlesen kann einiges schief gehen.

Hier einige Beispiele:

- ✚ Datensätze können mehrere Kopfzeilen enthalten
- ✚ Datensätze können in einem ungünstigen Format abgespeichert sein
- ✚ Zellen können leer sein
- ✚ Die Kodierung kann anders sein als erwartet
	- $\bullet$  Bzgl. der Kodierung, insbesonder im Hinblick auf Unicode ist dieser [Blogeintrag](https://www.joelonsoftware.com/2003/10/08/the-absolute-minimum-every-software-developer-absolutely-positively-must-know-about-unicode-and-character-sets-no-excuses/) sehr interessant